**گام 3( اعالم نتیجه اعتبارسنجی**

بعد از 4 دقیقه، پیامکی برای تایید نتیجه اعتبارسنجی، دریافت خواهید نمود. با استفاده از لینک ارائه شده و یا از پنل کاربری خود در سایت قسطا، می توانید ثبت نام وام خود را تکمیل کنید.

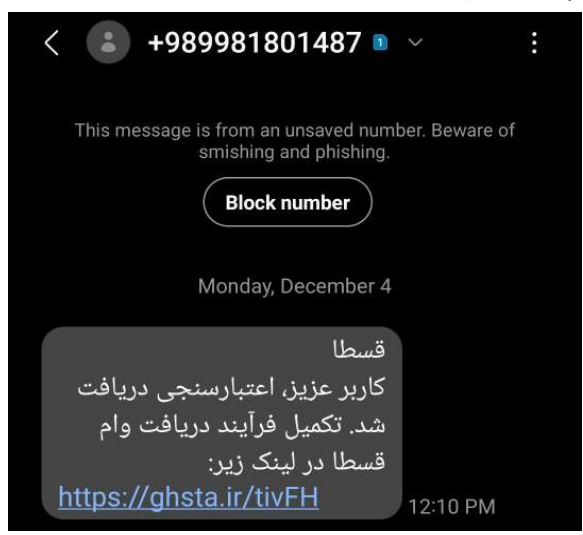

می توانید در بخش «اعتبارسنجی»، از سمت راست پنل کاربری، نتیجه استعلام رتبه اعتباری خود را مشاهده نمایید.<br>استادهای است

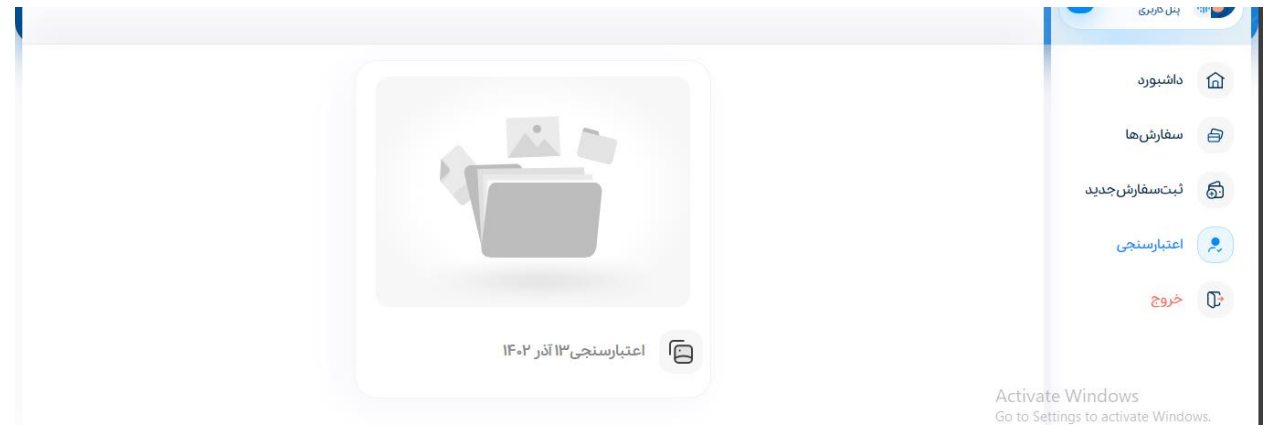

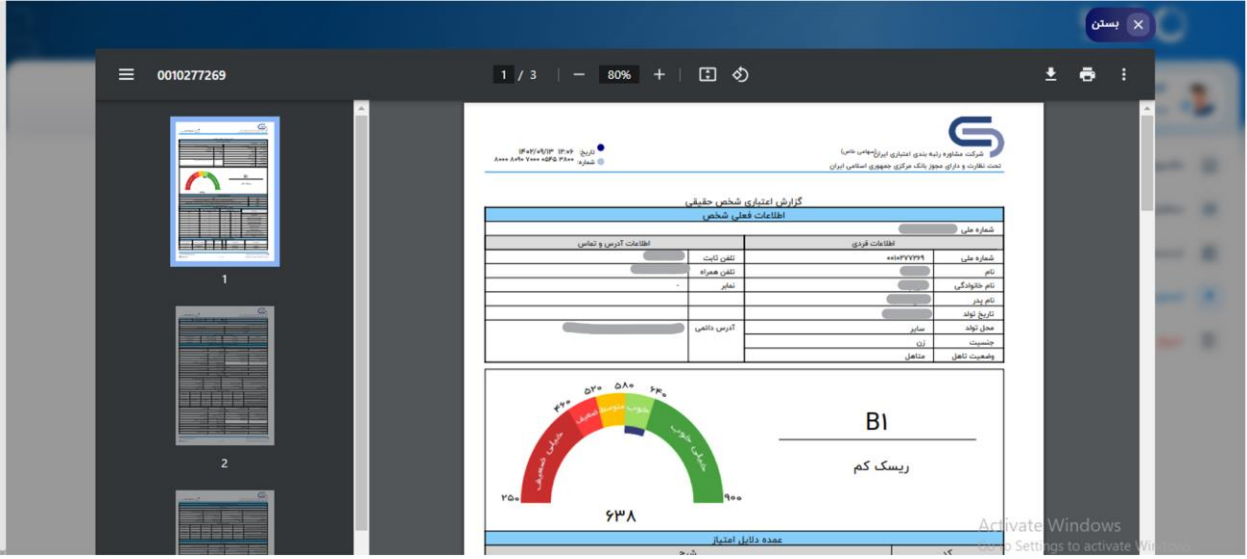